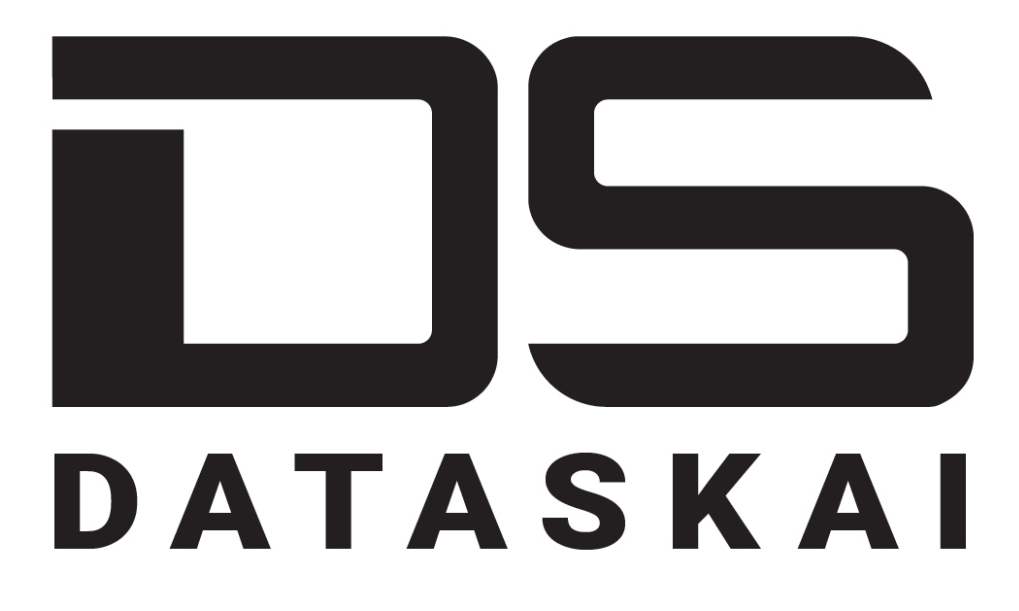

# Фреймворк для AI/ML-проектов

(R&Dверсия)

Руководство администратора

# **Skoltech**

Веб-страница проекта: http://dataskai.com

# **Содержание**

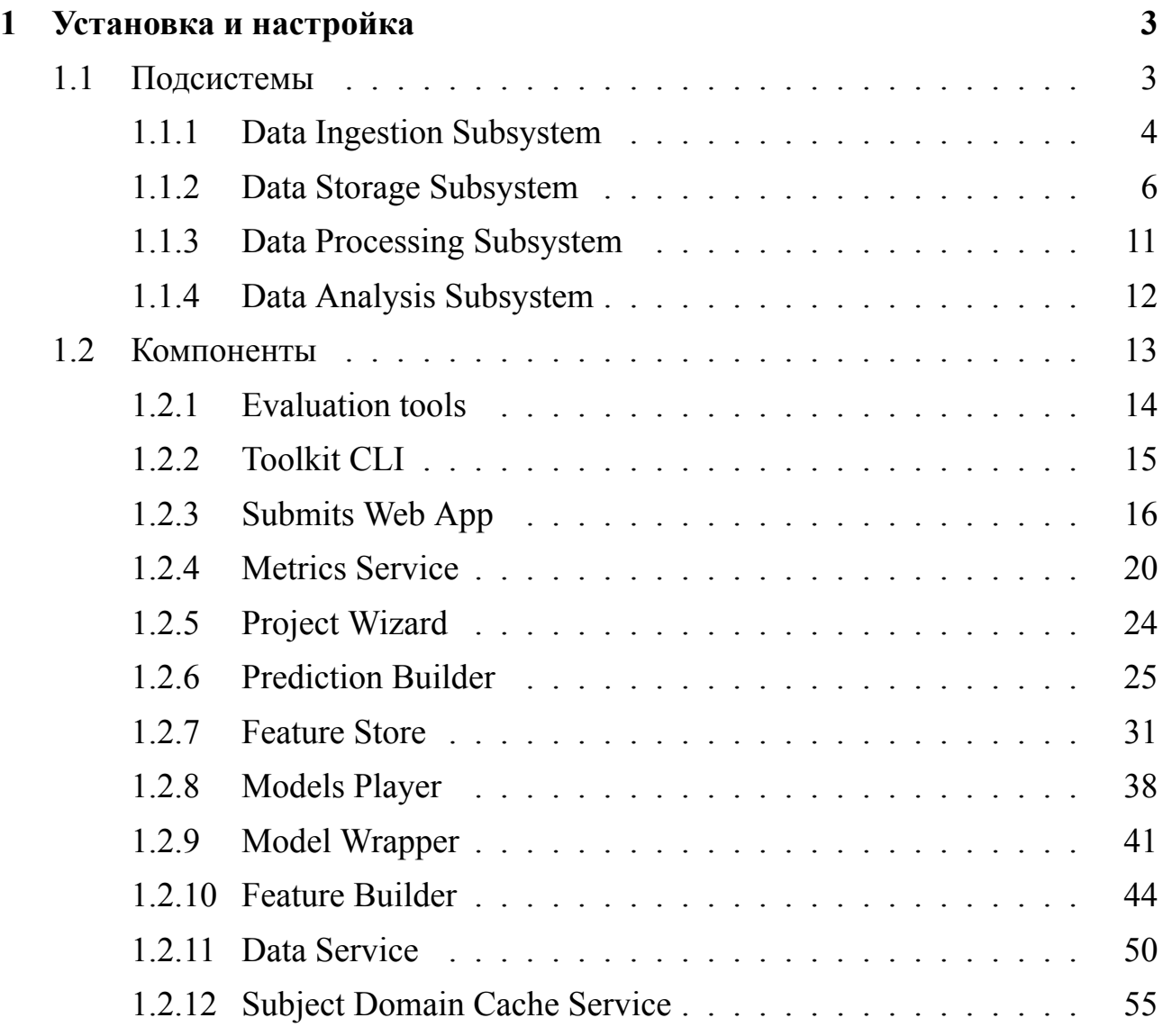

### **1 Установка и настройка**

В руководстве указаны основные положения при развертывании версии DATASKAI с использованием сети "Интернет". Актуальные уточнения и дополнения опубликованы на официальном сайте фреймворка.

Для установки версии R/D в изолированной среде обратитесь к файлу помощи instruction.txt, расположенном после распаковки архива.

### **1.1 Подсистемы**

В руководстве рассмотрен процесс установки и настройки следующих подсистем:

- Data Ingestion Subsystem
- Data Storage Subsystem
- Data Processing Subsystem
- Data Analysis Subsystem

#### **Data Ingestion Subsystem**  $1.1.1$

Установка подсистемы включает установку следующих внешних зависимостей и компонентов.

#### Зависимости:

- https://docs.cloudera.com/HDPDocuments/HDP3/HDP-3.1.0/index.html
- https://kafka.apache.org/
- https://docs.confluent.io/current/kafka-rest/index.html

#### Компоненты:

- Source connectors
- Data processors
- Sink connectors

#### Установка внешних зависимостей

### Data Bus (шина данных)

Установите Apache Kafka версии 2.0.0 или выше.

Рекомендуемый порядок установки:

- Установите Hortonworks Data Platform
- Установите и настройте Apache Kafka согласно документации https://docs.cloudera.com/HDPDocuments/HDP3/HDP-3.1.0/installing-configuringkafka

/content/installing kafka.html.

### Data Gateway (шлюз данных)

Установите Confluent REST Proxy, следуя https://docs.confluent.io/current/kafkarest/index.htmlinstallation.

### Инструкции по установке

### **Source Connectors**

Source connectors устанавливаются отдельно согласно документации на конкретный коннектор.

### Data Processors (процессоры данных)

Процессоры данных устанавливаются отдельно в соответствии с документацией.

### **Sink Connectors**

Sink connectors устанавливаются отдельно в соответствии с документацией.

#### Data Storage Subsystem  $1.1.2$

Установка подсистемы включает установку следующих внешних зависимостей и компонентов.

#### Зависимости:

- https://www.postgresql.org/docs/
- https://docs.cloudera.com/HDPDocuments/HDP3/HDP-3.1.0/index.html

#### Компоненты:

• http://iot-serv2.skoltech.ru:85/en/components/ data service/component install.htmldata-service-install-ref

### Установка внешних зависимостей

Набор используемых хранилищ данных может отличаться в зависимости от домена приложения. Минимальная конфигурация требует установки PostgreSQL.

### PostgreSQL

Поддерживается PostgreSQL 11 или. Обратитесь к https://www.postgresql.org/docs/.

### **HDFS**

Поддерживается HDFS 3.0 или выше. Рекомендуемая процедура установки развернуть HDFS с помощью https://docs.cloudera.com/HDPDocuments/HDP3/HDP-3.1.0/index.htmlHortonworks Data Platform.

### Инструкции по установке Data Service

Приложение работает в контейнерной среде, поэтому базовым предварительным условием является настроенный докер.

Образ службы основан на следующих пакетах докеров:

— ubuntu: 18.04 и выше; — openjdk: 11 и выше; — python: 3.6 и выше.

#### Сборка / установка

Шаги сборки / установки:

1) сервис должен быть построен с использованием Spring Framework. Применяются автоматические установки с использованием файла конфигурации, поэтому сначала вы должны отредактировать файл конфигурации applicationcompose api.yml (см. раздел конфигурации ниже);

2) перейдите в корневой каталог platform-proto-java. Создайте файл .jar c помощью gradle:

```
./gradlew :data-service-impl:clean && ./gradlew
\rightarrow : data-service-impl: boot Jar
```
3) создайте каталог для журналов (в этом примере workdir / logs), создайте образ докера и запустите контейнер.

```
mkdir -p workdir/logs
cd data-service-impl
docker build -t idcp/data-service-api.
docker run -d--name data-service-api \
--mount type=bind, source=${PWD}/../workdir/logs, target=/logs \
-p 8170:8170 \
-e SPRING PROFILES ACTIVE='compose api' \
-v ${PWD}/application-compose_api.yml:/application-compose_api.y
 \rightarrow m
    \Delta\mathbb{R}^{\mathbb{Z}}idcp/data-service-api
```
Также вы можете использовать docker-compose:

```
docker-compose -f docker-compose.<profile>.yml build
    data-service-api
 \hookrightarrowdocker-compose -f docker-compose.<profile>.yml up -d
 \rightarrow data-service-api
```
4) проверьте статус контейнера:

docker ps --filter "name=data-service-api"

STATUS Up означает, что контейнер успешно установлен и запущен.

#### Описание файла конфигурации

Сервис использует файл конфигурации Spring Boot application.yml.

```
spring:
 profiles:
    active: development
  datasource:
    driver-class-name: org.postgresql.Driver
    url:jdbc:postgresql://localhost:5432/${dataservice.namespace}
     \rightarrowusername: <username>
    password: <password>
    hikari:
      minimum-idle: 1
      maximum-pool-size: 4
dataservice:
  data-catalog: DataCatalogPSQLImpl
  data-query: PSQLDataQueryImpl
 namespace: < namespace>
  schema: public
 proxy: psql
server:
 port : 8170
logging:
  level:
    platform: DEBUG
    org.springframework: INFO
    org.hibernate: ERROR
```
Файл конфигурации состоит из из следующих строк.

#### **SPRING PROPERTIES**

PROFILES - позволяет определить, какие профили используют эту конфигурацию.

spring.profiles.active - -описывает свойство, определяющее, какие профили активны (строка, например, «разработка»).

Подключения к рабочей базе данных также можно настроить автоматически с помощью пула DATASOURCE.

spring.datasource.driver-class-name - полное имя драйвера JDBC (строка, например, «org.postgresql.Driver»).

spring.datasource.url - URL-адрес JDBC базы данных 'idbc: postgresql: // <hostname>: <port> / \$ {dataservice.namespace} ' (url, например, 'jdbc: postgresql: // localhost:  $5432 /$   $\frac{1}{2}$  { dataservice namespace } ').

spring.datasource.username - логин пользователя базы данных (строка, например, «имя пользователя»).

spring.datasource.password - пароль для входа в базу данных (например, «па- $\rm{p_{OJIB}}$ ).

spring.datasource.hikari. \* - специальные настройки для hikari.

#### КОНФИГУРАЦИЯ ДАТАСЕРВИСА

dataservice.data-catalog -DataCatalogPSQLImpl - имя компонента службы каталога данных.

dataservice.data-query-PSQLDataQueryImpl - имя компонента службы запроса данных.

dataservice.namespace – имя базы данных (строка, например, «test-data-api»).

dataservice.schema – имя схемы (строка, например, «общедоступная»).

dataservice.proxy – имя прокси (строка, например, «psql»).

#### ВСТРОЕННАЯ КОНФИГУРАЦИЯ СЕРВЕРА

server.port – HTTP-порт сервера (int, например 8190).

#### СВОЙСТВА ЛОГОВ

logging.level.  $\equiv$ сопоставление уровней логов. Например, 'logging.level.org.springframework =  $INFO'$ .

### Запуск службы

Чтобы запустить службу, выполните команду docker:

docker start data-service-api

Также возможно использование docker-compose:

docker-compose up -d data-service-api

После запуска вы можете отправить запрос в сервис, например:

```
\Gamma{"namespace":"aerophm","name":"aids_reports_01","versions":[ ⌋
     ,→ "1.0"]},
    {"namespace":"aerophm","name":"aids_reports_02","versions":[ ⌋
     ,→ "1.0"]},
    {"namespace":"aerophm","name":"aircrafts","versions":["1.0"]}
]
```
#### **Останов сервиса**

Чтобы остановить сервис, используйте интерфейс командной строки докера:

```
docker stop data-service-api
```
или используйте docker-compose:

docker-compose down data-service-api

#### **Удаление сервиса**

Чтобы удалить службу, используйте команду docker:

docker rm data-service-api

или используйте docker-compose:

docker-compose rm data-service-api

# **1.1.3 Data Processing Subsystem**

Процесс установки рассмотрен в онлайн-версии документации.

# **1.1.4 Data Analysis Subsystem**

Процесс установки рассмотрен в онлайн-версии документации.

### **1.2 Компоненты**

В руководстве рассмотрен процесс установки следующих компонентов:

- Evaluation tools
- Toolkit CLI
- Submits Web App
- Metrics Service
- Project Wizard
- Prediction Builder
- Feature Store
- Models Player
- Model Wrapper
- Feature Builder
- Data Service
- Subject Domain Cache Service

# **1.2.1 Evaluation tools**

Процесс установки рассмотрен в онлайн-версии документации.

### **1.2.2 Toolkit CLI**

Инструменты для облегчения операций обработки данных DATASKAI.

### **Установка**

Все инструменты работают напрямую из командной строки без какой-либо установки, но требуется проверить требования pip из ./requirements.txt

Установка требований:

```
pip install -r ./requirements.txt
```
pip install -r ./requirements.txt

#### $1.2.3$ **Submits Web App**

Отображает графический интерфейс таблицы лидеров для сабмитов.

#### Необходимые условия

Сервис работает в контейнерной среде, поэтому базовым условием является настроенный Docker.

### Сборка / установка

Проект содержит скрипт scripts/build docker image.sh для построения dockerобраза сервиса. Запустите его для создания образа докера:

```
./scripts/build docker image.sh -t submits web app:1.0
```
Параметры контейнера:

• - t - тег, который будет использоваться для запуска контейнера (необязательный).

### Описание файла конфигурации

Файл конфигурации написан в формате json и находится в каталоге configs. Bceго существует 3 файла конфигурации: production.json, development.json, test.json, для работы в соответствующих средах обслуживания. Вы можете редактировать каждый из них.

Пример структуры файла конфигурации:

```
\mathcal{L}"logging": \{"filename": "./logs/development.log",
    "level": "INFO"
  },
  "board templates": {
    "template 1": {
      "db": f"host": "localhost: 27017",
        "database": "aero db",
        "collection": "submits"
      },
```

```
"config_db": {
      "host": "localhost:27017",
      "database": "aero_db",
      "collection": "submitter configs"
    },
    "metrics": [
      {"name": "roc", "precision": 4}
    ],
    "frontend": {
      "text_fields": [
        "model name"
      ],
      "sort_columns": [
        {
          "field": "roc",
          "ascending": false
        }
      ],
      "searchable_columns": [
        "model name"
      ],
      "download available": true,
      "fields": ["id"]
    }
  }
},
"boards": {
  "board_1": {
    "board template": "template_1",
    "config_db": {"config_name": "aero_fw_eng_2_fuel_filter<sub>1</sub>
     ,→ clog__w_21_classification_v1"}
  },
  "board_2": {
    "board template": "template 1",
    "config_db": {"config_name": "aero__fw__ENG_2_REV_PRESSURI ⌋
     ,→ ZED__w_21_classification_v1"}
  }
}
```
Файл конфигурации состоит из следующих разделов.

}

— logging – необязательно, настройки ведения журнала.

– filename - путь к лог-файлу;

– level – необязательный, уровень ведения журнала. По умолчанию: INFO.

— board templates – необязательные, шаблоны, которые можно использовать для расширения конфигов плат, описанных в разделе «доски». Это словарь <имя шаблона>: <шаблон>.

— boards – отдельные конфигурации платы, которые будут отображаться в графическом интерфейсе веб-приложения Submit. Помимо полей базовой конфигурации (см. Список ниже) каждая плата может содержать дополнительное поле board\_template для использования конфигурации из шаблона.

Конфигурация борда (или шаблона борда) содержит следующие поля:

— db – раздел с параметрами подключения к базе данных, который используется как первоисточник для выставляемых данных (представленных результатов).

– host – host: порт строка для подключения.

– база данных – строковое значение с именем базы данных.

– collection – строковое значение с названием коллекции.

— config db – раздел с параметрами подключения к базе данных, которая используется как источник метаданных (например, для получения настроек задачи ML).

– host – host: порт строка для подключения.

– database – строковое значение с именем базы данных.

– collection – строковое значение с названием коллекции.

 $-$  config\_name – строковое значение имени метаданных (поле config\_name из документа с записью метаданных).

— metrics – список метрик.

– name – название метрики;

– precision – необязательный параметр, значение типа int с количеством цифр числа с плавающей запятой после знака «,» отображается в таблице. Значение по умолчанию: 4.

— frontend – раздел с параметрами для отображения полей в GUI (например, оглавление).

– fields – необязательно, список строк с именами полей, которые будут отображаться в виде столбцов в таблице графического интерфейса. По умолчанию все поля имеют числовое форматирование.

– text\_fields – необязательно, подмножество полей из полей, которые будут обрабатываться как текстовые поля. Графический интерфейс поддерживает

полнотекстовый поиск в текстовых полях.

- sort columns - необязательно, по умолчанию список с параметрами сортировки данных в таблице.

• field – строка с полем, ранее описанная в списке полей. • ascending - логическое поле для использования сортировки по возрастанию в таблице по умолчанию.

- searchchable columns - необязательно, подмножество из text fields, которое будет использоваться для полнотекстового поиска в графическом интерфейсе.

### Запуск сервиса

Чтобы запустить сервис, запустите команду в терминале:

```
./scripts/run docker container.sh -p 5001 -t submits web app:1.0
\rightarrow -n submits web app
```
Параметры контейнера:

- -р порт для привязки приложения в хост-системе (необязательно);
- - t тег, который использовался при сборке образа (необязательно);
- - n имя контейнера (необязательно).

### Останов сервиса

Чтобы остановить сервис, используйте интерфейс командной строки докера:

```
docker rm -f {container id}
```
### 1.2.4 Metrics Service

Сервис выполняет подсчет значений показателей для сабмитов.

#### Необходимые условия

Служба работает в контейнерной среде, поэтому базовым условием является настроенный Docker.

Пакеты Docker<sup>.</sup>

- $\bullet$  docker-ce: amd64/bionic 5:18.09.6 или выше
- $\bullet$  docker-ce-cli amd64/bionic 5:18.09.6 или выше

### Сборка / установка

Проект содержит скрипт build docker image.sh для создания docker-образа службы. Для поддержки адресации каждая сборка получает свой собственный тег сборки CI TAG.

Шаги сборки / установки:

- создайте новый файл конфигурации, например файл first-metric-serviceconfig.json (см. раздел конфигурации);
- перейдите в корень проекта (он содержит файлы build docker image.sh, run docker container.sh и т.д.);
- скопируйте файл first-metric-service-config.json в папку config в корне проекта:

```
cp {anywhere-config-was-before}/first-metric-service-config
```

```
\rightarrow . ison
```

```
\rightarrow ./configs/
```
• запустите команду в терминале:

./build docker image.sh -t \$CI TAG

Ваш собственный образ сервиса metrics service арр создан.

### **Описание файла конфигурации**

Файл конфигурации написан в формате json.

```
{
    "config_name" : "some_task_metrics",
    "config version" : "0.1",
    "metrics service config":
    \mathcal{L}"port": 27017,
        "host": "10.30.16.181",
        "db": "aero db refactored",
        "tasks to use metrics":
        [ "aero fw classification v2",
            "aero fw classification v3"
        ],
        "hashed fields": [],
        "rebuild_cache":false,
        "update_interval":2,
        "print progress": false
    },
    "logging":
    {
        "logging_filename": "./logs/metrics_service.log",
        "logging_level": "INFO",
        "copy logs to stdout": false
    }
}
```
Файл конфигурации состоит из нескольких основных полей и двух основных разделов:

metrics service config *u* logging:

- *−* config\_name строковое имя конфигурации сервиса;
- *−* config\_version строковая версия конфигурации сервиса;
- − metrics service config раздел с основными настройками сервиса::
- host строка с хостом службы (например: localhost);
- port целчисленный тип данных, с сервисным портом (например: 27017);
- db имя базы данных mongodb с конфигами metrics service;
- tasks to use metrics список строк, названия задач, для которых рассчитываются метрики. Задачи необходимо настраивать в db;
- $\bullet$  authors to check список строк, белый список авторов, результаты моделирования которых могут быть оценены;
- hashed fields список строк, полей, которые будут использоваться при вычислении хеша;
- rebuild cache логический флаг для пересчета каждой метрики независимо от значения хэша:
- update interval число с плавающей запятой, интервал в секундах для повторения одной итерации основного цикла;
- print progress логический флаг для вывода прогресса расчета метрик за один основной цикл в стандартный вывод.
- logging раздел с настройкой логирования
- logging filename строка с путем к файлу журнала;
- · logging level строка с названием уровня ведения журнала;
- copy logs to stdout логический флаг для копирования логов сервиса на стандартный вывод.

Файлы конфигурации перемещаются в контейнер на этапе установки, поэтому, чтобы запустить приложение с конкретной конфигурацией, оно должно быть сначала построено с ней внутри.

### Запуск сервиса

Чтобы запустить сервиса, требуется ввести команду запуска службы в терминапе:

```
./run docker container no mounts.sh -t $CI TAG -c
```

```
\rightarrow ./configs/first-metric-service-config.json
```
Параметры контейнера:

- - t тег, который использовался при сборке приложения;
- - с конфигурация для использования при запуске службы в контейнере;
- суффикс имени контейнера. Общее ИМЯ контейнера - $\bullet$  -n  $$ metrics service \$TAG-\$NAME.

Суффикс имени необходим для разделения приложений metrics service между задачами проекта.

### Останов сервиса

Чтобы остановить службу, используйте интерфейс командной строки докера:

```
docker rm -f {container_id}
```
# **1.2.5 Project Wizard**

Процесс установки рассмотрен в онлайн-версии документации.

### **1.2.6 Prediction Builder**

Сервис автоматизирует процесс вывода через REST API.

### Необходимые условия

Приложение работает в контейнерной среде, поэтому базовым предварительным условием является настроенный https://www.docker.com/докер.

Образ сервиса основан на следующих пакетах докеров:

- openidk:8  $\mu$  выше
- docker-ce: amd  $64/b$ ionic 5:18.09.6 и выше
- docker-ce-cli:amd64/bionic 5:18.09.6 и выше

#### Сборка / установка

Шаги сборки / установки:

- Этот сервис должен быть построен с использованием https://spring.io/Spring Framework. Он использует автоматическую конфигурацию с использованием файла конфигурации, поэтому сначала вы должны отредактировать файл конфигурации application-compose api.yml (см. Раздел конфигурации ниже).

— Перейдите в корневой каталог platform-proto-java. Создайте файл .jar с помощью https://gradle.org/gradle:

```
./gradlew :prediction-builder-impl:clean && ./gradlew
\rightarrow :prediction-builder-impl:bootJar
```
- Создайте рабочий каталог, создайте образ докера и запустите контейнер.

```
mkdir -p workdir/logs
```

```
cd prediction-builder-impl
```
docker build -t idcp/prediction-builder-api.

```
docker run -d--name prediction-builder-api \
--mount type=bind, source=${PWD}/../workdir/logs, target=/logs \
-p 8390:8380 \
-e SPRING PROFILES ACTIVE='compose api' \
```

```
-v ${PWD}/src/main/resources/application-compose_api.yml:/applic
\rightarrow ation-compose api.yml
 \hookrightarrow\Deltaidcp/prediction-builder-api
Также вы можете использовать docker-compose:
docker-compose -f docker-compose.<profile>.yml build
 \rightarrow prediction-builder-api
docker-compose -f docker-compose.<profile>.yml up -d
 \rightarrow prediction-builder-api
  - Проверьте статус контейнера:
```
docker ps --filter "name=prediction-builder-api"

STATUS Up означает, что контейнер установлен и запущен корректно.

#### Описание файла конфигурации

Сервис использует файл конфигурации Spring Boot application.yml.

```
spring:
profiles:
  active: development
datasource:
  driver-class-name: org.postgresql.Driver
  url: jdbc:postgresql://localhost:5432/db
  username: <username>
  password: <password>
  hikari:
    minimum-idle: 1
    maximum-pool-size: 4
jpa:
  hibernate:
    ddl-auto: none
  show-sql: true
  database: postgresql
  database-platform: org.hibernate.dialect.PostgreSQLDialect
  open-in-view: false
  generate-ddl: false
  properties:
    hibernate:
      jdbc:
```

```
1ob:
            non contextual creation: true
  jackson:
    serialization:
      write-dates-as-timestamps: true
logging:
  pattern:
    console: "%d %-5level %logger : %msg%n"
  level:
    platform: DEBUG
    org.springframework: INFO
server:
  port: 8380
  sessionTimeout: 30
platform:
  prediction-builder:
    parallelism: 4
  feature-builder:
    endpoint: http://localhost:8280
    export-dir: export
  model-player:
    endpoint: http://localhost:9066
```
Файл конфигурации состоит из следующих строк:

#### **SPRING PROPERTIES**

• PROFILES - позволяет определить, какие профили используют эту конфигурацию.

https://spring.io/Spring Framework – универсальная среда с открытым исходным кодом для платформы Java.

spring.profiles.active - описывает свойство, определяющее, какие профили активны (строка, например, «разработка»).

• Подключения к текущей базе данных также можно настроить автоматически с помощью пула DATASOURCE

spring.datasource.driver-class-name – полное имя драйвера JDBC (строка, например, org.postgresql.Driver).

spring.datasource.url – URL-адрес JDBC базы данных 'idbc:postgresql:// <hostname>:<port>/<database>'(например, 'jdbc:postgresql://localhost:5432 /test-data-api<sup>o</sup>).

spring.datasource.username - логин пользователя базы данных (строка, например, username).

spring.datasource.password - пароль для входа в базу данных (например, password).

spring.datasource.hikari.\* - специфические настройки hikari (пул соединений ЈОВС, готовый к производству с нулевым оверхедом).

• ЈРА – описывает управление реляционными данными в приложениях с использованием Java.

spring.jpa.hibernate.ddl-auto – режим DDL. Фактически, это ярлык для свойства «hibernate.hbm2ddl.auto» (например, «none»).

spring.jpa.show-sql - включить логирование операторов SQL (логический формат данных).

spring.jpa.database - целевая база данных для работы, по умолчанию определяется автоматически (строка).

spring.jpa.database-platform  $-$  диалект hibernate (инструмент объектнореляционного сопоставления для Java) (например, «org.hibernate.dialect.»).

spring.jpa.open-in-view - сеанс гибернации открыт во время обработки НТТР-запроса (логическое значение).

spring.jpa.generate-ddl - инициализировать схему при запуске (логическое значение).

spring.jpa.properties.\* - дополнительные собственные свойства. vстанавливаемые для поставщика ЈРА.

• JACKSON библиотека для обработки данных JSON на Java

spring.jackson.serialization.\* функции включения / выключения jackson, которые влияют на способ сериализации объектов Java.

#### **LOGGING PROPERTIES**

- $logging$ .level.\* сопоставление уровней важности логов. Например, 'logging.level.org.springframework =  $INFO'$ .
- logging.pattern.console шаблон аппендера для вывода в консоль. Поддерживается только при настройке входа в систему по умолчанию.

#### **EMBEDDED SERVER CONFIGURATION**

- server.port HTTP-порт сервера (int. например 8390).
- server.sessionTimeout тайм-аут сеанса в секундах (int. например 30).

#### **PLATFORM PROPERTIES**

- platform.prediction-builder.parallelism количество потоков, работающих в общей неограниченной очереди (целочисленный тип данных, например,  $4)$ .
- platform.feature-builder.endpoint URL-адрес процесса хранилища функций (url, например, http: // localhost: 8590).
- platform.feature-builder.export-dir каталог экспорта (строка, например, «экспорт»).
- platform.model-player.endpoint URL-адрес процесса модель-проигрыватель (url, например, http://localhost: 9066).

### Запуск сервиса

Чтобы запустить сервис, выполните команду docker:

```
docker start prediction-builder-api
```
..или используйте docker-compose:

docker-compose up -d prediction-builder-api

Посла запуска вы можете отправить запрос, например:

```
curl -X POST 'http://localhost:8390/api/prediction builder/build
```
- ?features build=1570026953257-3c9422f3-fb82-4c98-a748-2fdf82  $\rightarrow$
- $f29cde\&fram = 1451606400\&to = 1451650000\&obj = VP-BTP\&model = RENAME$  $\rightarrow$
- D ENG 2 REV PRESSURIZED QAR'  $\hookrightarrow$

Пример ответа сервиса:

```
\mathcal{F}"predictionsBuilt": 0,
    "predictionsFailed": 0,
    "timeTaken": 0,
    "objects":
         \{"VP-BTP":
                  ₹
                      "objectId": "VP-BTP",
                      "predictionsBuilt": 0,
                      "predictionsFailed": 0,
```

```
"models": \{\}\mathcal{F}\mathcal{F}\mathcal{F}
```
### Останов сервиса

Чтобы остановить сервис, используйте интерфейс командной строки докера:

docker stop prediction-builder-api

..или используйте docker-compose:

docker-compose down prediction-builder-api

### Удаление сервиса

Для удаления сервиса используйте команду docker:

docker rm prediction-builder-api

..или используйте docker-compose:

docker-compose rm prediction-builder-api

### 1.2.7 Feature Store

Приложение предоставляет REST API для работы с функциями.

#### Необходимые условия

Приложение работает в контейнерной среде, поэтому базовым предварительным условием является настроенный докер.

Образ сервиса основан на следующих пакетах докеров:

- $\bullet$  ubuntu: 18.04 и выше
- openjdk:11  $\mu$  выше
- python:  $3.6$   $\mu$  выше

#### Сборка / установка

Шаги сборки / установки:

- Этот сервис должен быть построен с использованием https://spring.io/Spring Framework. Он использует автоматическую конфигурацию с использованием файла конфигурации, поэтому сначала вы должны отредактировать файл конфигурации application-compose api.yml (см. Раздел конфигурации ниже).

— Перейдите в корневой каталог platform-proto-java. Создайте файл .jar с помощью https://gradle.org/gradle:

```
./gradlew :feature-store-impl:clean && ./gradlew
\rightarrow : feature-sore-impl: boot Jar
```
- Создайте рабочий каталог, создайте образ докера и запустите контейнер.

```
mkdir -p workdir/logs
cd feature-store-impl
docker build -t idcp/feature-store-api.
docker run -d--name feature-store-api \
--mount type=bind, source=${PWD}/../workdir/logs, target=/logs \
-p 8590:8580 \
-e SPRING PROFILES ACTIVE='compose api' \
```

```
-v ${PWD}/src/main/resources/application-compose_api.yml:/applic
\rightarrow ation-compose api.yml
 \hookrightarrow\Deltaidcp/feature-store-api
Также вы можете использовать docker-compose :
docker-compose -f docker-compose.<profile>.yml build
 \rightarrow feature-store-api
docker-compose -f docker-compose.<profile>.yml up -d
 \rightarrow feature-store-api
  - Проверьте статус контейнера:
docker ps --filter "name=feature-store-api"
```
STATUS Up означает, что контейнер установлен и запущен корректно.

#### Описание файла конфигурации

Сервис использует файл конфигурации Spring Boot application.yml.

```
spring:
  profiles:
    active: development
  ipa:
    hibernate:
      ddl-auto: update
    show-sql: true
    database: default
  servlet:
    multipart:
      max-file-size: 2048MB
      max-request-size: 2048MB
logging:
  pattern:
    console: "%d %-5level %logger : %msg%n"
  level:
    platform: DEBUG
    org.springframework: INFO
server:
  port: 8590
  sessionTimeout: 120
platform:
```

```
feature-store:
  type: MergedEntityFeatureStore
  work-dir: "${FEATURE_STORE_PATH:workdir}"
  data-dir: "${FEATURE STORE PATH:workdir}/s7/data"
  store-dir: "${FEATURE_STORE_PATH:workdir}/s7/store"
  merge-parallelism: 8
  pool-size: 4
feature-export:
  export-dir: "${FEATURE STORE PATH:workdir}/s7/export"
feature-import:
  import-dir: "${FEATURE_STORE_PATH:workdir}/s7/import"
build-info-store:
  type: H2BuildInfoStore
  datasource:
    jdbc-url: jdbc:h2:./${FEATURE_STORE_PATH:workdir}/s7/build ⌋
    ,→ _info_db
    username: build_info
    password: build_info
    driver-class-name: org.h2.Driver
    platform: h2
    schema: schema-h2.sql
schedule:
  pool-size: 2
  featureset-cleaner:
    enabled: true
    cron: 0\,30\,0\,*\,*\,*\,\# every day in 00:30:00featureset-ttl-millis: 2592000000 # one month
  featureset-compressor:
    enabled: true
    cron: 0 \t0 \t1 \t** # every day in 01:00:00featureset-ttl-millis: 172800000 # two days
```
Файл конфигурации состоит из следующих строк:

#### **SPRING PROPERTIES**

• PROFILES – позволяет определить, какие профили используют эту конфигурацию.

https://spring.io/Spring Framework – универсальная среда с открытым исходным кодом для платформы Java.

spring.profiles.active – описывает свойство, определяющее, какие профили активны (строка, например, «разработка»).

• ЈРА - описывает управление реляционными данными в приложениях с использованием Java.

spring.jpa.hibernate.ddl-auto – режим DDL. Фактически, это ярлык для свойства «hibernate.hbm2ddl.auto» (например, «none»).

spring.jpa.show-sql - включить логирование операторов SOL (логический формат данных).

spring.jpa.database – целевая база данных для работы, по умолчанию определяется автоматически (строка).

· SERVLET

spring.servlet.max-file-size — максимальный размер файла для загрузки (строка, например, 2048 МБ).

spring.servlet.max-request-size - максимальный размер запроса для загрузки (строка, например, 2048 МБ).

#### **LOGGING PROPERTIES**

- logging.level.\* сопоставление уровней важности логов. Например, 'logging.level.org.springframework =  $INFO'$ .
- logging.pattern.console шаблон аппендера для вывода в консоль. Поддерживается только при настройке входа в систему по умолчанию.

#### **EMBEDDED SERVER CONFIGURATION**

- server.port HTTP-порт сервера (целочисленное значение, например 8390).
- server.sessionTimeout тайм-аут сеанса в секундах (целочисленное значение, например 30).

#### **PLATFORM PROPERTIES**

- platform.feature-store.type класс реализации FeatureStore, который используется для хранения функций (строка, «MergedEntityFeatureStore»).
- platform.feature-store.work-dir путь к рабочему каталогу в проекте (строка, «\$ {FEATURE STORE PATH: workdir}»).
- platform.feature-store.data-dir путь к каталогу данных в проекте (строка, -«\$ {FEATURE STORE PATH: workdir} / s7 / data»).
- platform.feature-store.store-dir путь к каталогу хранения в проекте (строка, «\$ {FEATURE STORE PATH: workdir} / s7 / store»).
- platform.feature-store.merge-parallelism количество потоков, работающих в общей неограниченной очереди (целочисленный, например, 8).
- plaform.feature-store.pool-size размер основного пула ThreadPoolExecutor (целое число, например, 4).
- platform.feature-export.export-dir путь к каталогу экспорта в проекте (строка, «\$ {FEATURE\_STORE\_PATH: workdir} / s7 / export»).
- platform.feature-import.import-dir путь к каталогу импорта в проекте (строка, «\$ {FEATURE\_STORE\_PATH: workdir} / s7 / import»).

Подключения к текущей базе данных также можно настроить автоматически с помощью пула DATASOURCE.

- platform.build-info-store.type класс реализации BuildInfoStore, который используется для хранения сборки (строка, «H2BuildInfoStore»)
- platform.build-info-store.datasource.driver-class-name полное имя драйвера JDBC (строка, например, «org.h2.Driver»).
- platform.build-info-store.datasource.jdbc-url URL-адрес JDBC встроенной базы данных (строка, например, 'jdbc: h2: ./\$ {FEATURE\_STORE\_PATH: workdir} / s7 / build\_info\_db').
- platform.build-info-store.datasource.username логин пользователя базы данных (строка, например build\_info).
- platform.build-info-store.datasource.password пароль для входа в базу данных (строка, например build\_info).
- platform.build-info-store.datasource.platform платформа для использования в ресурсе схемы (строка, например, h2).
- platform.build-info-store.datasource.schema ссылка на ресурс сценария схемы (DDL) (схема –  $\{\{\text{platform}\}\}$ .sql, например, «schema-h2.sql»)
- SCHEDULE TASKS

 $platform.schedule.pool-size - \kappa$ оличество потоков для асинхронного планирования задач (целое число, например 2).

platform.schedule.feature-build-cleaner.enabled – флаг, разрешающий выполнение чистых сборок (логическое значение).

platform.schedule.feature-build-compress.enabled – флаг для включения выполнения компрессионных сборок (логическое значение).

platform.schedule.feature-build-cleaner.cron - выражение стоп для планирования чистых сборок (строка, например, «0 30 0 \* \* \*)).

platform.schedule.feature-build-compress.cron – выражение стоп для планирования сборки сжатия (строка, например, «0 0 1 \* \* \*)).

platform.schedule.feature-build-cleaner.build-ttl-millis - время жизни сборок в миллисекундах (тип данных long, например, 2592000000).

platform.schedule.feature-build-compress.build-ttl-millis - время жизни сборок в миллисекундах, а затем их сжатие (тип данных long, например, 2592000000).

#### Запуск сервиса

Чтобы запустить сервис, выполните команду docker:

```
docker start feature-store-api
```
..или используйте docker-compose:

docker-compose up -d feature-store-api

После запуска вы можете отправить сервису запрос, например:

```
curl -X POST -F files=@"./feature-store-impl/src/test/resources/
\rightarrow test/api/feature/store/test/XX-YYY/features 01.csv"
\rightarrow\Delta
```

```
'http://localhost:8590/api/feature builder/import?from=145160640
\rightarrow 0&to=1454284800'
```
Пример ответа:

```
{"featuresetId":"1571231276940-199d79f4-79bb-4023-bb36-676e51bb6
    a59", "success": true, "imported": 1}
 \overline{a}
```
#### Останов сервиса

Чтобы остановить приложение, используйте интерфейс командной строки докера:

docker stop feature-store-api

или используйте docker-compose:

docker-compose down feature-store-api

### Удаление сервиса

Чтобы удалить серсис, используйте интерфейс командной строки докера:

docker rm feature-store-api

или используйте docker-compose:

docker-compose rm feature-store-api

#### **Models Player**  $1.2.8$

Сервис автоматизирует жизненный цикл модели машинного обучения.

#### Необходимые условия

Сервис работает в контейнерной среде, поэтому базовым условием является настроенный Docker.

### Сборка / установка

Для создания образа докера используйте скрипт:

```
/scripts/build docker image.sh
```
### Настройка сервиса

Файл конфигурации написан в формате json. Пример конфигурации по умолчанию представлен ниже:

```
\sqrt{ }"models path":"../models",
    "archived models path":"../models archives",
    "start all models on init":true,
    "shutdown if model start fail":true,
    "model start check timeout":3,
    "default models config": "./configs/config.json"
}
```
Файл конфигурации состоит из следующих строк:

- models path путь к каталогу с моделями;
- archived models path  $-$  путь к каталогу с архивами моделей;
- $\bullet$  start all models on init флаг логический, если true все доступные модели будут запущены при запуске службы;
- shutdown if model start fail логический флаг, если указано значение true, запускает процессы модели в управляемом режиме - ожидает таймаута после запуска каждого процесса, проверяет код возврата и, при необходимости, удаляет неуспешные процессы и регистрирует события;
- 39\55
- · model\_start\_check\_timeout таймаут для управляемого режима;
- default models config путь по умолчанию к файлу конфигурации моде-ЛИ.

По умолчанию сервис использует конфигурацию из models player / configs / production.json.

Вместо значений из файла конфигурации вы можете использовать следующие переменные среды. Приоритет значений переменных выше, чем из файла конфигурации.

- $\cdot$  HOST
- PORT
- MODELS PATH
- ARCHIVED MODELS PATH
- START ALL MODELS ON INIT
- · SHUTDOWN IF MODEL START FAIL
- · MODEL START CHECK TIMEOUT

#### Примечание

Если вы запускаете службу в контейнере Docker, хост, порт и все пути являются настройками внутри контейнера. Для установки внешнего порта и хоста используйте флаги команд докеров.

#### Запуск сервиса

Для старта запустите контейнер Docker:

./scripts/run docker container.sh

#### Примечание

Текущая версия Models Player использует конфигурацию из config/production.json в корне вашего контекста докера.

### Останов сервиса

Чтобы остановить сервис, используйте интерфейс командной строки докеpa:

```
docker rm -f <container_id>
```
40

### **1.2.9 Model Wrapper**

Оборачивает модель машинного обучения для совместимости с Models Player.

#### **Установка**

Чтобы использовать модель в Models Player, ее нужно «обернуть». Обертка – это представление модели в виде каталога с определенным набором файлов и каталогов внутри:

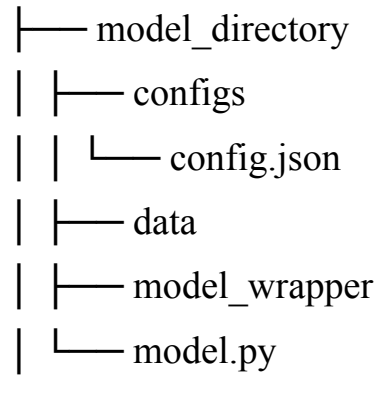

где:

- configs папка с файлом конфигурации модели;
- data необязательный каталог, дополнительные данные, необходимые для инициализации модели;
- model wrapper папка с содержимым компонента model wrapper;
- model.py модуль Python, описывает методы модели init, predict и shutdown.

#### **Примечание**

Имя каталога модели используется в Models Player в качестве идентификатора модели (параметр model\_id).

#### **Конфигурация модели**

Конфигурация обернутой модели записывается в виде json-файла и помещается в директорию configs.

Пример конфигурации модели показан ниже:

```
{
    "model name": "sum model",
    "host": "localhost:10005",
```
}

```
"model filename": "sum model.py",
"model class name": "AllSumModel",
"message": "Name of formulated problem",
"model features": ["feature 1", "feature 9", "feature 10"],
"feature name aliases":
\{"feature 9": "main feature",
    "feature 10": "feature 3",
}
"tags": ["is prod model"],
"logging level": "info"
```
Файл конфигурации содержит следующие обязательные поля:

- model name название модели, например Ridge, AllSumModel и др.; обратите внимание, что это не идентификатор модели:
- host адрес (хост и порт) для сервера gRPC с упакованной моделью;
- model filename имя файла Python, который содержит класс с методами инициализации, прогнозирования и завершения модели;
- model class name имя класса Python, который используется для описания модели в модуле <model filename>;
- message название текущей сформулированной проблемы;
- model features список функций, используемых моделью;
- $\bullet$  feature name aliases словарь с псевдонимами функций в формате {true name: alias}; после применения псевдонимов старые имена теряются;
- tag ключевые слова для выбора способа работы с моделью, например, тег is prod model означает, что модель должна использоваться в производстве;
- logging level уровень ведения журнала, может быть info", "warn", "error" ИТ. Д.

Перечисленные поля обязательны, но вы всегда можете добавить любые дополнения в этот файл конфигурации.

### Формат класса модели

Модуль, описывающий работу модели машинного обучения.

Модуль должен соответствовать следующим правилам:

- он должен иметь класс с именем, описанным в конфигурационном файле модели (поле model class name field);
- класс должен быть наследником ModelAbstractWrapper;
- класс должен иметь методы model init, предсказать и выключить с инструкциями по инициализации, делать прогнозы и останавливать модель соответственно.

Пример класса модели (составить сумму входных значений и вернуть ее в качестве прогноза):

```
import numpy as np
import sys, os
sys.path.append(os.path.dirname(os.path.realpath(file)))
from model wrapper.src.model abstract wrapper import
   ModelAbstractWrapper
\hookrightarrowclass AllSumModel(ModelAbstractWrapper):
    def model init(self, model parameters=dict()):
        pass
    def predict(self, X):
        return np.sum(X, axis=1)def shutdown(self):
        pass
```
### Запуск и остановка службы

Запуск и остановка моделей осуществляется через служебный интерфейс Models Player (см. документ "Описание интерфейсов").

### **1.2.10 Feature Builder**

Сервис автоматизирует процесс сборки функций через REST API.

#### Необходимые условия

Приложение работает в контейнерной среде, поэтому базовым предварительным условием является настроенный https://www.docker.com/докер. Образ сервиса основан на следующих пакетах докеров:

- $\bullet$  ubuntu:16.04 или выше
- openjdk:8  $n \pi$  выше
- python: $3.6 \mu$  или выше

### Сборка / установка

Шаги сборки / установки:

- Этот сервис должен быть построен с использованием Spring Framework. Он использует автоматическую конфигурацию с использованием файла конфигурации, поэтому сначала вы должны отредактировать файл конфигурации application-compose api.yml (см. Раздел конфигурации ниже).

— Перейдите в корневой каталог platform-proto-java. Создайте файл .jar с помощью https://gradle.org/gradle:

```
./gradlew :feature-builder-impl:clean && ./gradlew
\rightarrow :feature-builder-impl:bootJar
```
- Создайте рабочий каталог, создайте образ докера и запустите контейнер.

```
mkdir -p workdir/logs
```
mkdir -p workdir/aero s/extractors

mkdir -p workdir/aero s/dump

cd feature-builder-impl

docker build -t idcp/feature-builder-api.

```
docker run -d--name feature-builder-api \
```

```
--mount type=bind, source=${PWD}/../workdir/logs, target=/logs \
-p 8290:8280 \
-e SPRING_PROFILES_ACTIVE='compose_api' \
-v ${PWD}/src/main/resources/application-compose api.yml:/applic
\rightarrow ation-compose_api.yml
   \Delta\rightarrowidcp/feature-builder-api
... или можно использовать docker-compose :
docker-compose -f docker-compose.<profile>.yml build
 \rightarrow feature-builder-api
docker-compose -f docker-compose.<profile>.yml up -d
 \rightarrow feature-builder-api
  - Проверьте статус контейнера:
docker ps --filter "name=feature-builder-api"
```
STATUS Up означает, что контейнер установлен и запущен корректно.

### Описание файла конфигурации

Сервис использует файл конфигурации Spring Boot application.yml.

```
spring:
 profiles:
    active: development
  ipa:
    hibernate:
      ddl-auto: update
    show-sql: true
    database: default
logging:
 pattern:
    console: "%d %-5level %logger : %msg%n"
  level:
    platform: DEBUG
    org.springframework: INFO
server:
 port: 8280
  sessionTimeout: 120
```

```
platform:
  data-client:
    type: DataClientAdapter
    endpoint: http://localhost:8170
    namespace: < namespace>
  feature-extractor:
    type: FeatureExtractorCmd
  feature-builder:
    pipeline:
      loader: ExtractorLoaderImpl
      starter: ExtractorStarterImpl
      filter: ExtractorResultFilterImpl
    extractors-dir:
     → "${FEATURE STORE PATH:workdir}/aero s/extractors"
    data-dir: "${FEATURE STORE PATH:workdir}/aero s/data"
    built-dir: "${FEATURE_STORE_PATH:workdir}/aero_s/built"
    parallelism: 4
    limit: 2
    pool-size: 4
  meta-store:
    type: H2MetaStore
    datasource:
      jdbc-url: jdbc:h2:./${FEATURE STORE PATH:workdir}/aero s/m
       \rightarrow eta store db
      username: meta store
      password: meta store
      driver-class-name: org.h2.Driver
      platform: h2
      schema: schema-h2.sql
  feature-store:
    endpoint: http://localhost:8590
```
Файл конфигурации состоит из следующих строк:

#### • SPRING PROPERTIES

PROFILES - позволяет определить, какие профили используют эту конфигурацию. https://spring.io/Spring Framework – универсальная среда с открытым исходным кодом для платформы Java.

spring.profiles.active - описывает свойство, указывающее, какие профили активны (строка, например, "development").

JPA - описывает управление реляционными данными в приложениях с использованием Java

spring.jpa.hibernate.ddl-auto - режим DDL. Фактически это ярлык для свойства «hibernate.hbm2ddl.auto» (строка, например, none).

spring.jpa.show-sql - включить логирование операторов SQL (логическое значение).

spring.jpa.database - целевая база данных для работы, автоматически определяется по умолчанию (строка).

#### **• LOGGING PROPERTIES**

logging.level.\* - сопоставление уровней важности логов. Например, ' $logging$  level org spring framework = INFO $^{\circ}$ .

logging.pattern.console – шаблон аппендера для вывода в консоль. Поддерживается только при настройке входа в систему по умолчанию.

#### **• EMBEDDED SERVER CONFIGURATION**

server.port – HTTP-порт сервера (целочисленное значение, например, 8290).

server.sessionTimeout - тайм-аут сеанса в секундах (целочисленное значение, например 30).

#### • PLATFORM PROPERTIES

platform.data-client.type - класс реализации DataClient, который используется для предоставления доступа к службам данных (строка, «DataClientAdapter»).

platform.data-client.endpoint - URL-адрес процесса службы данных (URL, например, http://localhost: 8170).

platform.data-client.namespace - имя базы данных (строка, например, «aerophm»).

platform.feature-extractor.type - класс реализации FeatureExtractor, который используется ДЛЯ извлечения функций (строка, «FeatureExtractorCmd»).

platform.feature-builder.pipeline. \* - классы реализации конвейера построителя, которые определяют этапы построения функций.

platform.feature-builder.extractors-dir - путь к каталогу экстракторов в проекте (строка, «\$ {FEATURE STORE PATH: workdir} / aero s / extractors»).

platform.feature-builder.data-dir - путь к каталогу данных в проекте (строка, «\$ {FEATURE STORE PATH: workdir} / aero s / data»).

platform.feature-builder.built-dir - путь к встроенному каталогу в проекте (строка, «\$ {FEATURE STORE PATH: workdir} / aero s / built»).

platform.feature-builder.parallelism - количество потоков, работающих в общей неограниченной очереди (целое значение, например, 4).

platform.feature-builder.limit – ограничение количества операций (целое значение, рекомендуется 2).

plaform.feature-builder.pool-size – размер основного пула (целое число, например, 4).

platform.feature-store.endpoint-URL-адрес процесса хранилища функций (url, например, http://localhost: 8590).

Подключения к производственной базе данных также можно настроить автоматически с помощью пула DATASOURCE.

platform.meta-store.datasource.driver-class-name – полное имя драйвера JDBC (строка, например, «org.h2.Driver»).

platform.meta-store.datasource.jdbc-url – URL-адрес JDBC встроенной базы данных (строка, например, 'jdbc: h2: ./\$ {FEATURE\_STORE PATH: workdir} / aero  $s$  / meta store db').

platform.meta-store.datasource.username - логин пользователя базы данных (строка, например, meta store).

platform.meta-store.datasource.password - пароль для входа в базу данных (строка, например, meta store).

platform.meta-store.datasource.platform - платформа для использования в ресурсе схемы (строка, например, h2).

platform.meta-store.datasource.schema-ссылка на ресурс сценария схемы (DDL) (схема -  $\{\{\text{platform}\}\}$ .sql, например, «schema-h2.sql»).

### Запуск сервиса

Чтобы запустить службу, выполните команду docker:

docker start feature-builder-api

лили используйте docker-compose:

docker-compose up -d feature-builder-api

После запуска вы можете отправить запрос в сервис, например:

```
curl -X POST -F files=@"./feature-builder-impl/src/test/resource
    s/test/api/feature/store/test/XX-YYY/features 01.csv"
 \rightarrow\setminus'http://localhost:8290/api/feature builder/import?from=145160640
\rightarrow 0&to=1454284800'
```
Пример ответа:

```
{\{\text{"buildId"} : \text{"1571231276940-199d79f4-79bb-4023-bb36-676e51bb6a59"}\,,\,}"success":true, "imported":1}
 \qquad \qquad \hookrightarrow
```
#### Останов сервиса

Чтобы остановить сервис, используйте интерфейс командной строки докера:

docker stop feature-builder-api

..или используйте docker-compose:

```
docker-compose down feature-builder-api
```
### Удаление сервиса

Чтобы удалить службу, используйте команду docker:

docker rm feature-builder-api

..или используйте docker-compose:

docker-compose rm feature-builder-api

### 1.2.11 Data Service

Сервис предоставляет REST API для запросов к хранилищу данных.

### Необходимые условия

Приложение работает в контейнерной среде, поэтому базовым предварительным условием является настроенный https://www.docker.com/докер.

Образ службы основан на следующих пакетах докеров:

- $\bullet$  ubuntu:16.04 или выше
- openjdk:8 или выше
- python:3.6 или выше

#### Сборка / установка

Шаги сборки / установки:

- Этот сервис должен быть построен с использованием https://spring.io/Spring Framework. Он использует автоматическую конфигурацию с использованием файла конфигурации, поэтому сначала вы должны отредактировать файл конфигурации application-compose api.yml (см. раздел конфигурации ниже).

— Перейдите в корневой каталог platform-proto-java. Создайте файл .jar с помощью https://gradle.org/gradle:

```
./gradlew :data-service-impl:clean && ./gradlew
\rightarrow : data-service-impl: boot Jar
```
— Создайте каталог для журналов (в этом примере workdir / logs), создайте образ докера и запустите контейнер.

```
mkdir -p workdir/logs
cd data-service-impl
docker build -t idcp/data-service-api.
docker run -d \setminus--name data-service-api \
--mount type=bind, source=${PWD}/../workdir/logs, target=/logs \
-p 8170:8170 \
```

```
-e SPRING PROFILES ACTIVE='compose api' \
-v ${PWD}/application-compose api.yml:/application-compose api.y
\rightarrow ml
 \sim \sqrt{ }idcp/data-service-api
...или используйте docker-compose :
docker-compose -f docker-compose.<profile>.yml build
    data-service-api
 \rightarrowdocker-compose -f docker-compose.<profile>.yml up -d
 \rightarrow data-service-api
  - Проверьте статус контейнера:
docker ps --filter "name=data-service-api"
```
STATUS Up означает, что контейнер успешно установлен и запущен.

### Описание файла конфигурации

Сервис использует файл конфигурации Spring Boot application.yml.

```
spring:
 profiles:
    active: development
  datasource:
    driver-class-name: org.postgresql.Driver
    nrl:\rightarrow jdbc:postgresql://localhost:5432/${dataservice.namespace}
    username: <username>
    password: <password>
    hikari:
      minimum-idle: 1
      maximum-pool-size: 4
dataservice:
  data-catalog: DataCatalogPSQLImpl
  data-query: DataQueryImpl
  namespace: < namespace>
  schema: public
 proxy: psql
server:
```

```
port : 8170
logging:
  level:
    platform: DEBUG
    org.springframework: INFO
    org.hibernate: ERROR
```
Файл конфигурации состоит из следующих строк:

#### **• SPRING PROPERTIES**

PROFILES - позволяет определить, какие профили используют эту конфигурацию.

spring.profiles.active - описывает свойство, определяющее, какие профили активны (строка, например, "development").

Подключения к текущей базе данных также можно настроить автоматически с помощью пула DATASOURCE.

spring.datasource.driver-class-name – полное имя драйвера JDBC (строка, например, "org.postgresql.Driver").

spring.datasource.url – URL-адрес JDBC базы данных 'idbc:postgresql:// <hostname>:<port>/\$dataservice.namespace' (URL, например, 'idbc:postgresql://localhost:5432/\$dataservice.namespace').

spring.datasource.username - логин пользователя базы данных (строка, например, "username").

spring.datasource.password - пароль для входа в базу данных (например, "password").

spring.datasource.hikari.\* - специальные настройки для hikari.

#### **• DATASERVICE CONFIGURATION**

dataservice.data-catalog-DataCatalogPSQLImpl - имя компонента сервиса каталога данных.

dataservice.data-query -DataQueryImpl - имя компонента сервиса запроса данных.

dataservice.namespace - имя базы данных (строка, например, "testdata-api").

dataservice.schema - имя схемы (строка, например, "public").

dataservice.proxy - имя прокси (строка, например, "psql").

#### • EMBEDDED SERVER CONFIGURATION

server.port – HTTP-порт сервера (целочисленное значение, например, 8190).

### **• LOGGING PROPERTIES**

logging.level.\* - сопоставление уровней важности логов. Например, 'logging.level.org.springframework=INFO'.

### Запуск сервиса

Для запуска сервиса, выполните команду docker:

```
docker start data-service-api
```
..или используйте docker-compose:

docker-compose up -d data-service-api

После запуска вы можете отправить запрос сервису, например:

curl 'http://127.0.0.1:8170/datasets'

Пример ответа:

```
\Gamma{"namespace":"aerophm","name":"aids reports 01","versions": [
     \rightarrow "1.0"]},
    {"namespace":"aerophm","name":"aids_reports_02","versions": [
      \rightarrow "1.0"]},
    {"namespace":"aerophm","name":"aircrafts","versions": ["1.0"]}
\overline{\mathsf{I}}
```
### Останов сервиса

Чтобы остановить службу, используйте интерфейс командной строки докера:

```
docker stop data-service-api
```
..или используйте docker-compose:

```
docker-compose down data-service-api
```
### Удаление сервиса

Чтобы удалить сервис, используйте команду docker

docker rm data-service-api

..или используйте docker-compose:

docker-compose rm data-service-api

#### 1.2.12 **Subject Domain Cache Service**

Сервис предоставляет возможность кэшировать различные пары ключ-значение в базе данных Redis с помощью REST API.

### Необходимые условия

Приложение работает в контейнерной среде, поэтому базовым предварительным условием является настроенный https://www.docker.com/докер.

### Сборка / установка

Проект содержит скрипт scripts/deploy subject domain cache.sh для построения docker-образа службы. Запустите его для развертывания службы:

./scripts/deploy subject domain cache.sh

Сервис развернут.